# ORACLE®

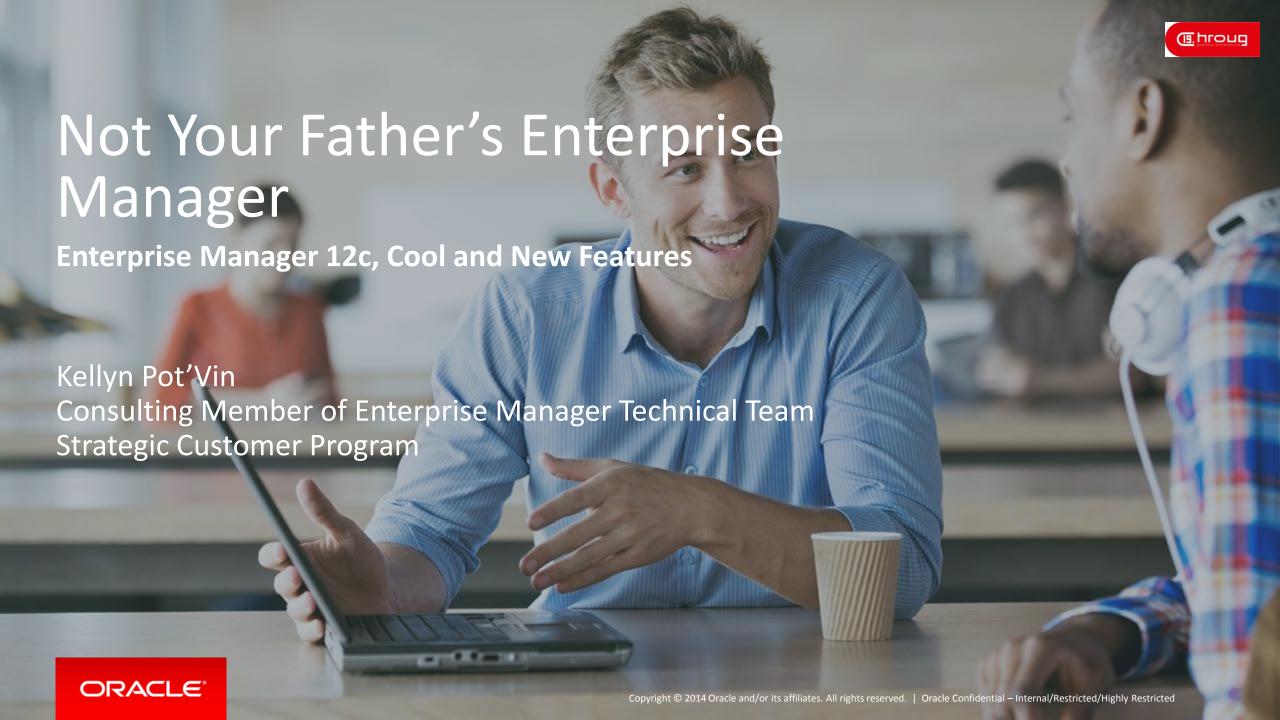

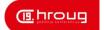

#### Safe Harbor Statement

The following is intended to outline our general product direction. It is intended for information purposes only, and may not be incorporated into any contract. It is not a commitment to deliver any material, code, or functionality, and should not be relied upon in making purchasing decisions. The development, release, and timing of any features or functionality described for Oracle's products remains at the sole discretion of Oracle.

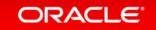

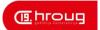

## Program Agenda

- 1 A Little History Lesson
- <sup>2</sup> Framework
- 3 Middleware
- 4 Database
- Just Plain Cool

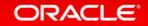

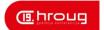

## Program Agenda with Highlight

- 1 A Little History Lesson
- <sup>2</sup> Framework
- 3 Everything as a Service
- 4 Database
- Just Plain Cool

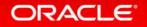

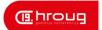

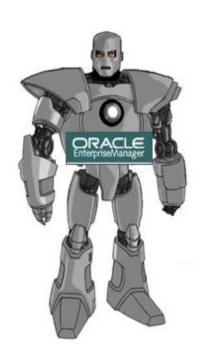

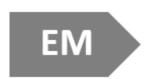

- Web Browser Option
- Intelligent Agent
- Configuration to use with Dial-up

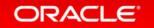

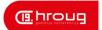

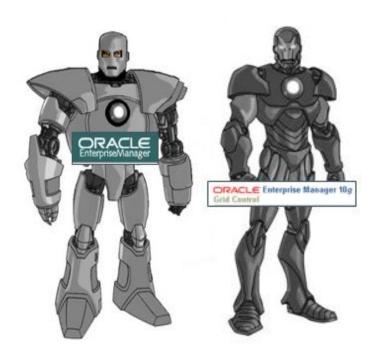

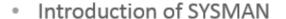

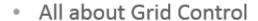

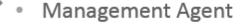

OPMNCTL and EMCTL

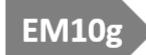

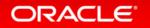

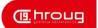

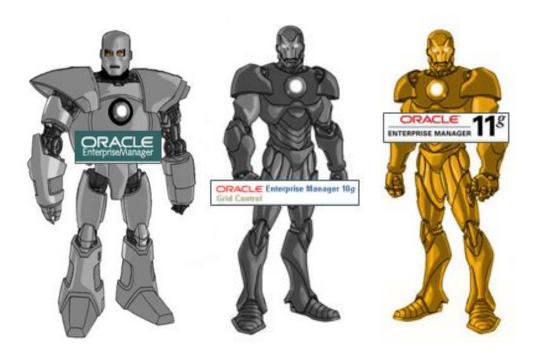

- SQL Monitor, nuff said!
- EM11g Extended Metrics
  - Provisioning and Lifecycle
  - VM Management

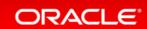

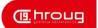

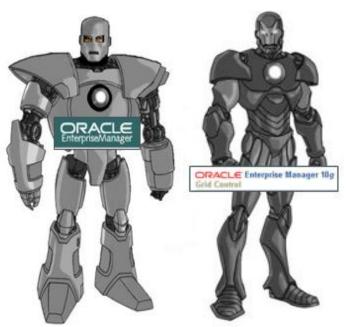

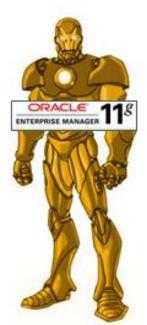

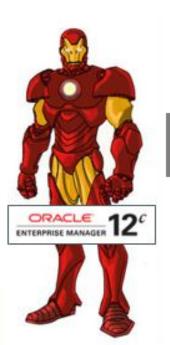

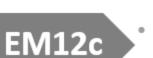

- Cloud Control
- Everything as a Service
- · Real Application Testing
- . . . . . .

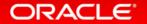

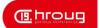

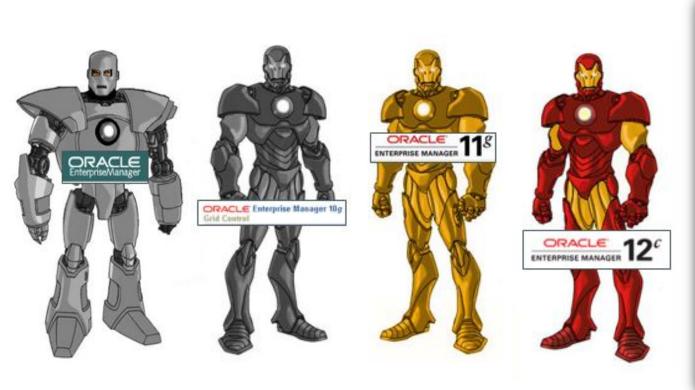

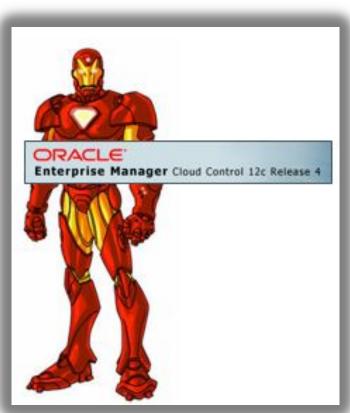

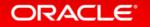

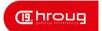

## Enterprise Manager 12c

- Enterprise level monitoring and management.
- Full Cloud Control with chargeback capabilities.
- Provisioning and life cycle management.
- Self Service portal to support XaaS.
- Middleware and Application management
- Command Line Power

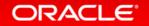

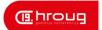

## Requirements for Enterprise Manager 9.2.0.2

- Available Hard Disk Space
   135 MB
- Pentium 166 MHz
- 128 MB RAM

- Available Hard Disk Space
   135 MB
- SPARC 20 166 MHz or SPARC Ultra 1 266 MHz
- 128 MB RAM

- Available Hard Disk Space
   135 MB
- Pentium 266 MHz
- 256 MB RAM

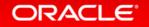

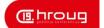

## Requirements for Enterprise Manager 12c

|                | SMALL                | MEDIUM               | LARGE                |
|----------------|----------------------|----------------------|----------------------|
| Environment    | <1000 Targets        | <10,000 Targets      | >10,000 Targets      |
|                | <100 Agents          | <1000 Agents         | >1000 Agents         |
|                | <10 Concurrent Users | <25 Concurrent Users | >25 Concurrent Users |
| Repository     | DB or RAC            | RAC                  | 2+ Nodes RAC         |
|                | 2 Dual Core CPU,     | 4 Dual Core CPU,     | 8 Dual Core CPU,     |
|                | 8Gb memory           | 8Gb memory           | 16Gb memory          |
| OMS Machine(s) | 2 OMS                | 2 OMS                | 2+ OMS               |
|                | 2 CPU, 8GB memory    | 4 CPU, 8Gb memory    | 8 CPU, 16 GB memory  |

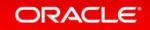

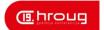

## Program Agenda with Highlight

- 1 A Little History Lesson
- <sup>2</sup> Framework
- 3 Everything as a Service
- 4 Database
- Just Plain Cool

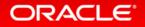

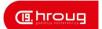

## Security Console

#### Security Console

#### Enterprise Manager Security

- Overview
- Pluggable Authentication
- Fine-grained Access Control
- Secure Communication
- Credentials Management
- Comprehensive Auditing
- Active User Session Count
- Best Practices Analysis

- Ability to review Enterprise
   Manager Security
- Not a traditional "Console"
- Information about best practices
- Violation to best practices
- Links to corrective steps

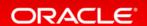

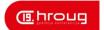

## Secure Communication Page

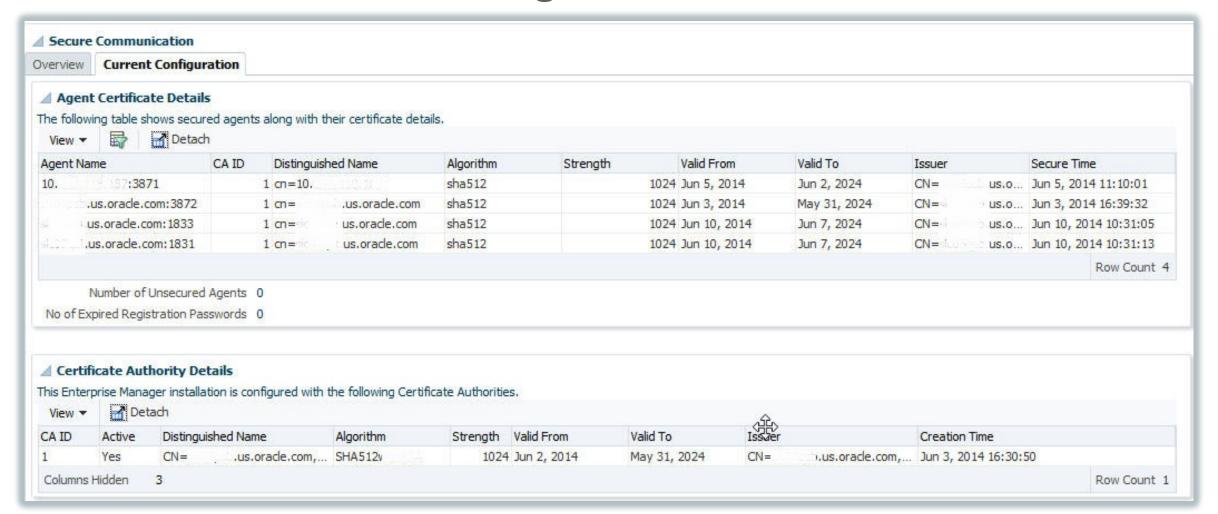

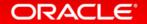

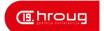

## Securing EM12c

- Do NOT log in at SYSMAN, create individual accounts.
- Use the MGMT\_ADMIN\_USER\_PROFILE in 12c.
- Create privileges and roles for accessing EM12c.
- Create Global Named Credentials to hinder risks.
- Aggregate target privileges offer granule control of access.

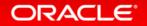

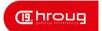

#### **Private Roles**

- Roles that can be granted by one EM User to another EM User to manage
  - -Jobs
  - Templates
  - Targets tasks
- Allows Named Credential to be granted to a Role
- Creation can be done via the Console or the EM CLI, but only "WITH\_ADMIN" option required to create a private role can be done through EM CLI GRANT\_PRIVS verb call.

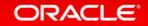

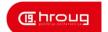

#### **Credential Enhancements**

- Assign credentials by default to a target, (no more logging in by user and creating new credentials or unsecure credentials.)
- Targets credentials that are default for a specific target that will be used by users granted access to the target.
- SSH credentials as Preferred Credentials

Supported in earlier versions, but required manual edits to emd.properties and

sudoers file

Now one just needs to update sudoers file

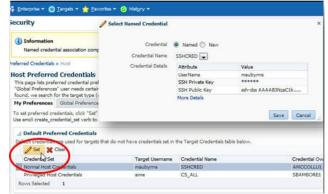

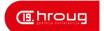

#### **UI** Enhancement

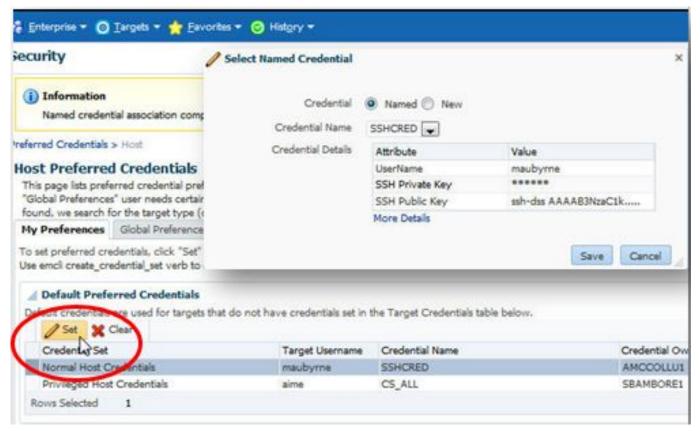

- Simple management via the console.
- EM CLI verb if global allocation desired.

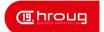

#### Global Preferred Credentials

- Convenient System Wide Credentials
- Privileged Administrator can set Preferred Credentials for ALL users
  - For a specific Target
  - For a Target Type
- Efficient allocation of common Accounts
  - Aid in new hire on-boarding
  - User Scope Preferred Credentials
  - System Scope Preferred Credentials

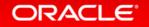

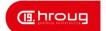

## The Repository Page

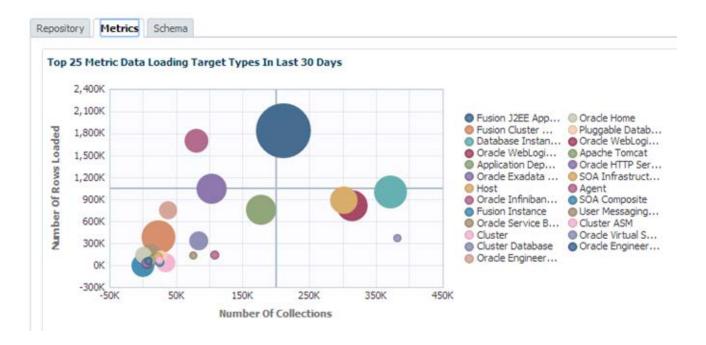

- Configuration Validation
- Monitor and configure EM housekeeping tasks
- Deep Insight and visualization of collected metrics
- Identify space hogs and control schema retention policies

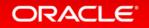

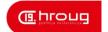

## Enterprise Manager Page Performance

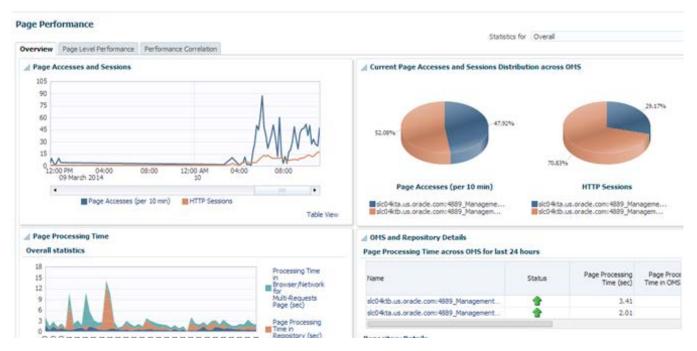

- Load and processing metrics shown for overall page performance and individual page performance
- Breakdown by time spent in Repository, OMS and Browser/Network
- Diagnostics report for pages taking >30 seconds to load

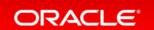

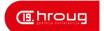

## Improved Target Deployment

- Windows customers- PSEXEC built in!
  - No more CYGWIN installations! ☺️
  - Simpler deployment
    - Still recommend silent deploys or EM CLI scripts.

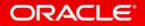

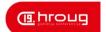

## Enhanced Plug-in Deployment

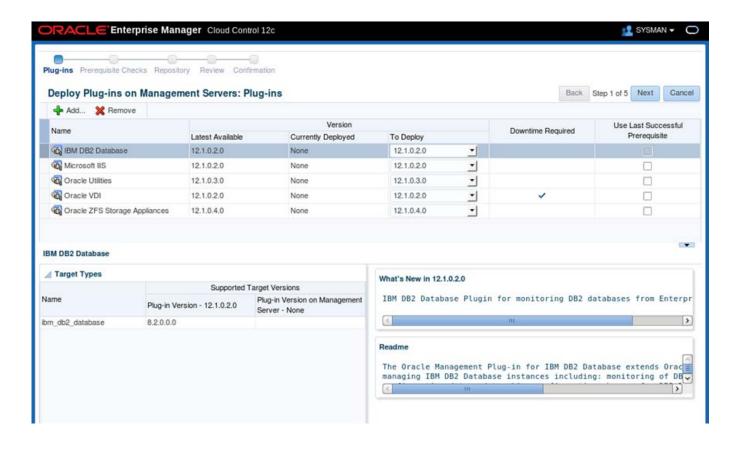

- New Plug-in Deployment Wizard allows multiple Plug-ins to be deployed to the OMS in a single deployment session
- Identifies Plug-ins that require an OMS restart

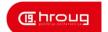

## **Enhanced Threshold Management**

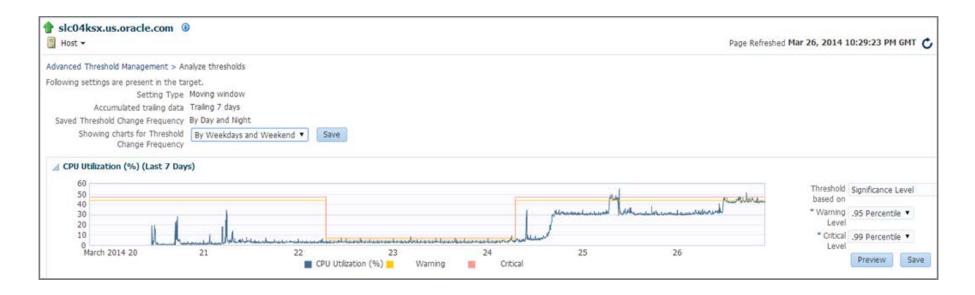

- · Flexible, adaptive thresholds for more accurate alerting
  - Time-based Static Thresholds: Auto adjust static thresholds based on workload changes
  - Adaptive Thresholds: Auto calculate thresholds to alert when target deviates from expected baseline behavior

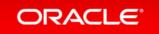

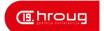

## Program Agenda with Highlight

- 1 A Little History Lesson
- <sup>2</sup> Framework
- 3 Everything as a Service
- 4 Database
- 5 Just Plain Cool

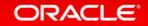

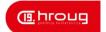

## Impressive New Self-Service Portal

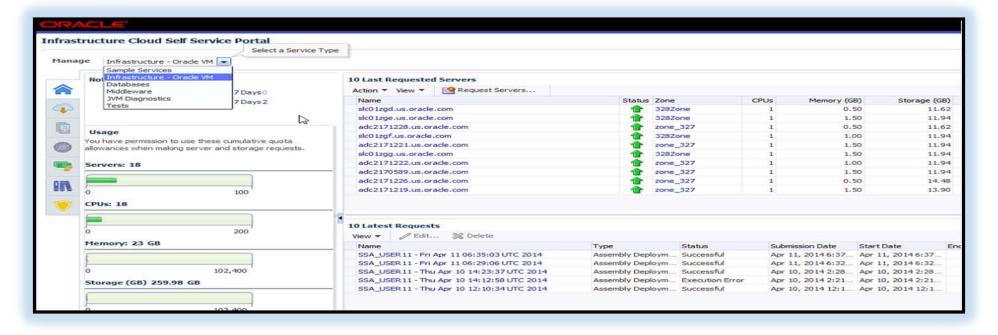

- SSA Portal UI Look & Feel Changes
- Streamlined command line (emcli) support
- Adopted by SSA FW integrated services (MWaaS, DBaaS and Nimbula)
- New framework for streamlined XaaS development in future

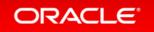

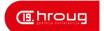

#### Database as a Service Enhancements

- No longer hindered by storage platform!
- All are supported by either a hardware or software plug-in.
- Rapid Start deployment option with response file offers simpler deployment solution.

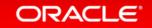

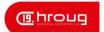

## Cloning with DNFS

- Ability to create thin databases from RMAN image copies
- Supported configurations
  - Single instance databases
  - ASM is not supported for this type of thin clone provisioning, (yet)
- Supported database versions
  - 11.2.0.3-> DB12c
- Benefits
  - Easy to setup without pre-requisites
  - No special storage software needed
  - Works on all platforms
  - Instantaneous cloning with DNFS snap clone
  - Create multiple clones based on one backup and consume very little space

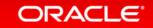

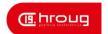

## More Cloning Enhancements! ©

- Ability to create active thin clones of databases on ASM using EMC (currently VMAX Enginuity Version: 5773 and above with Time Finder.)
- Use of Active DataGuard (ADG) standby as a master for creating snap clones
  - Solves the problem of continuous replication
- Change profile attached to a service template
  - Allowing an update of data without changing configuration
- 'Live' Full clones using RMAN duplicate
  - Clones created from a live instance of database

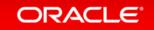

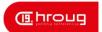

#### JVMD as a Service

- JDaaS is designed to enable IT orgs to allow their users to consume JVMD functionality in a self-service manner & manage all their JVMs within a web based portal
- SSA users can enable JVMD on their JVMs regardless of JVMs being targets in EMCC
- To enable the cloud, all that is required is to set the Quotas.
- Quotas are set to Roles and are in terms of number of monitored JVM
- Users use this functionality by downloading an agent from the SSA an deploying it on the desired JVM.

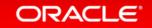

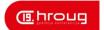

## Program Agenda with Highlight

- 1 A Little History Lesson
- <sup>2</sup> Framework
- 3 Everything as a Service
- 4 Database
- Just Plain Cool

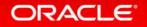

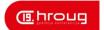

#### Database

**Comparing Performance Periods** 

Comprehensive System Monitoring

Incident Rules and Management

Groups

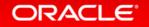

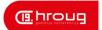

## How Often Do We Ask, "What Changed?"

- It ran fine last week, now it no longer does!
- ETL loads have changed, but no one has released any new code!
- The DBA says there hasn't been any parameter changes to this database, but I'm sure there have been.

Compare ADDM Resolution

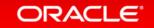

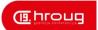

## What is Compare ADDM?

- Uses Two AWR snapshots
- Creates Report that-
  - Compares SQL that is common and different.
  - SGA changes
  - − IO/CPU bound issues
  - Parameter Changes

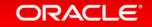

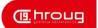

# What is in an ADDM Compare?

- Report Includes Following:
  - Clear Demonstration of impact of change.
  - Recommendations to address issue.
  - Identifies causes behind change, (with limitations.)
  - Lists Regressed SQL, too!
  - Tip: If Installing to database for first time, (simple installation, nothing to concern about, just pkg to fulfill views) you must have preferred credentials SET of install will fail!

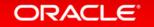

# Executing a Report from EM12c

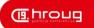

#### Comparison

- Choose focus period
- Choose to compare to an Offset, Baseline or Custom

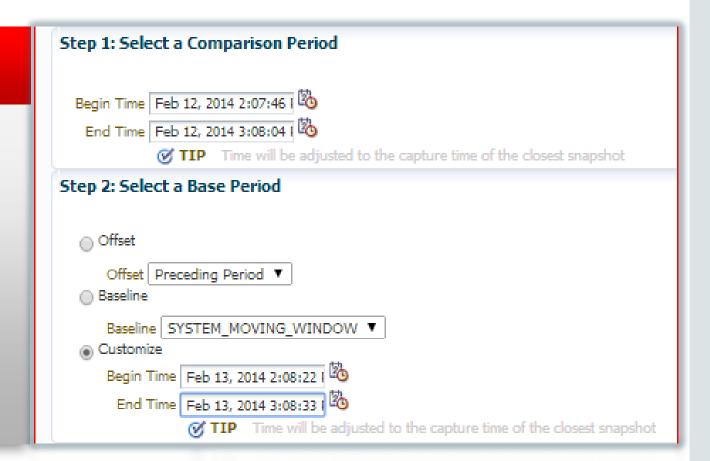

# Main Screen of Comparison

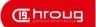

#### 2-3PM, 12<sup>th</sup> Vs. 13th

• Familiar interface with visual wait event comparisons.

Average # of sessions during each period are

displayed.

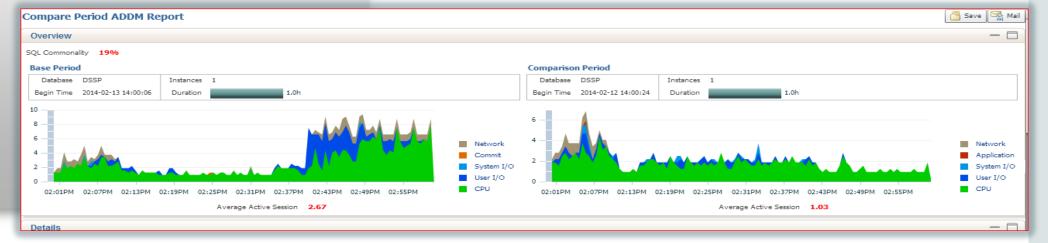

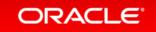

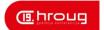

Detail Report
 High level data, highlight for analysis and recommendations.

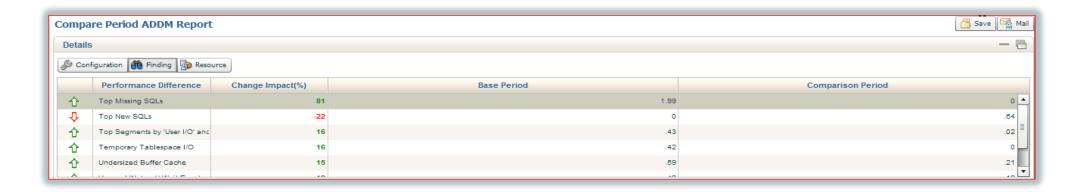

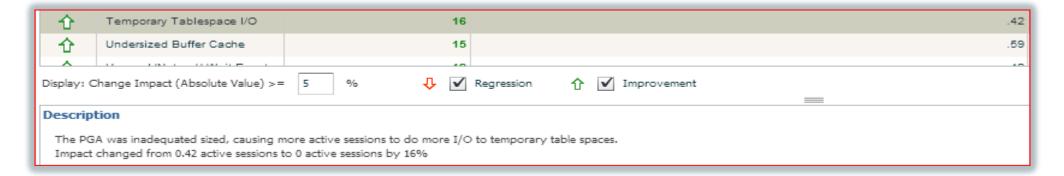

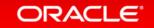

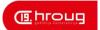

# Regression SQL

Any performance degradation is noted with the down arrow icon:

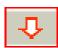

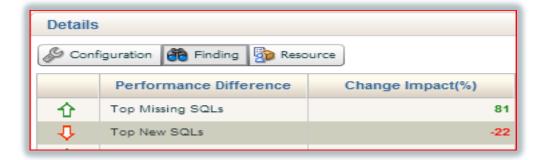

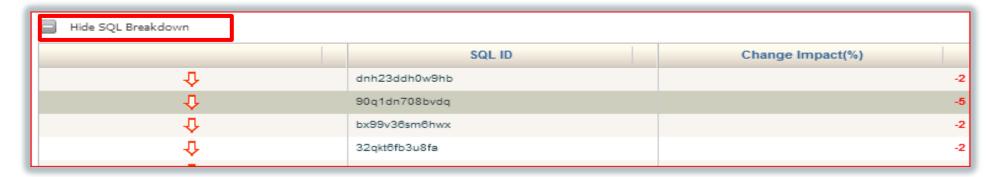

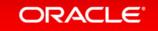

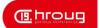

# Top Segments Causing IO Waits

- High Level data
- Click on "Show Hot Object Breakdown" to see more detail.

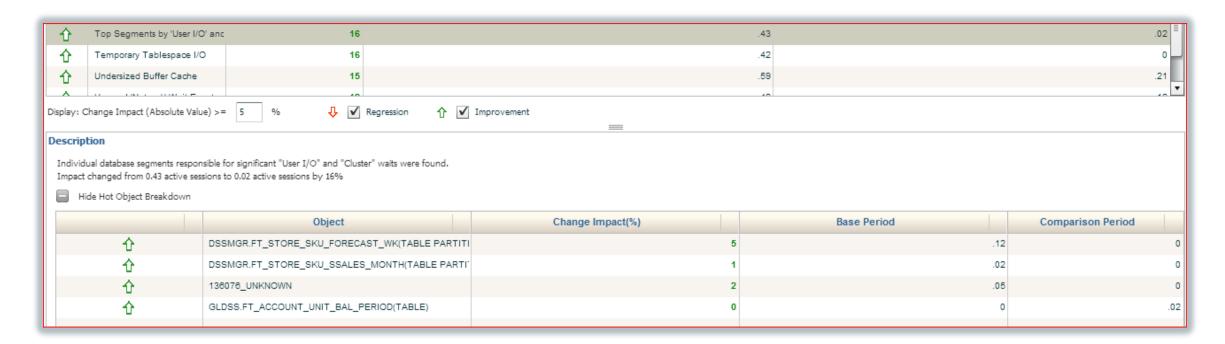

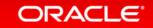

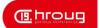

#### Resource Comparisons

- Comparisons of Memory, CPU, IO and Interconnect.
- Memory Is there Virtual paging?
- Memory Base Period
- Memory Comparison Period

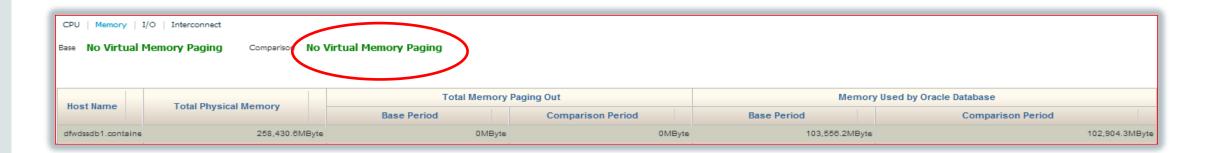

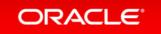

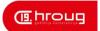

# Dashboard Provided for CPU, Memory, IO and Interconnect

• Is something OTHER than Oracle the cause?

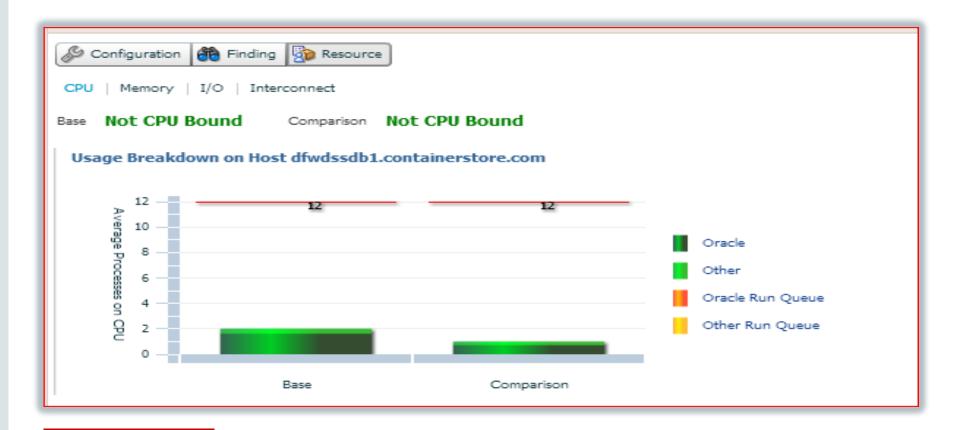

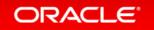

#### **IO Bound Dashboard**

- Base vs. comparison period
- Temp reads/writes specified
- Single block read latency

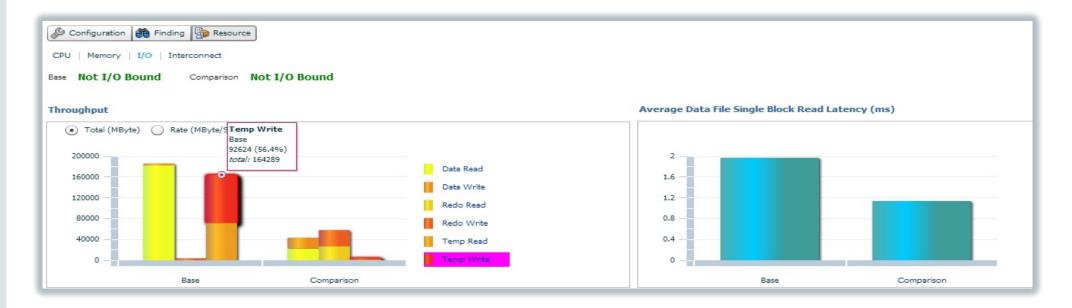

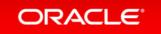

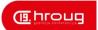

# **Monitoring Templates**

- Sets distinct, consistent monitoring for individual targets or groups.
- Still allows for individual metric policies and thresholds to be set and not overridden by templates.
- Easy to maintain and can be automated to be set as "default" template for targets/groups.

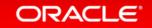

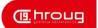

# Creating a Monitoring Template

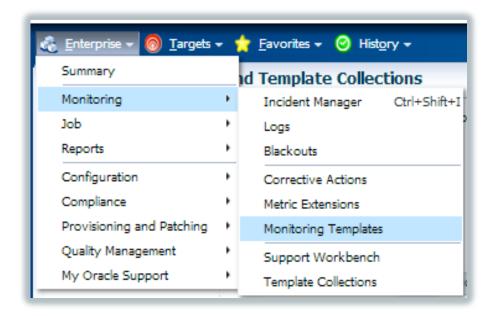

Or part of administration group creation step.

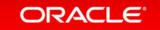

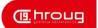

# Monitoring Template Design

- Base Templates off Existing Targets
- Build by Target Type
- Make Templates DEFAULT for Crucial Target Types.

| Apply View Edit Create Like Delete Compare Settings Export   Create Set Default Templates Import |                     |                   |  |  |
|--------------------------------------------------------------------------------------------------|---------------------|-------------------|--|--|
| 5elect                                                                                           | Name 🕶              | Target Type       |  |  |
| •                                                                                                | Prod_DB_Inst_Tmplt  | Database Instance |  |  |
|                                                                                                  | Prod_DB_CLSTR_Tmplt | Cluster Database  |  |  |
|                                                                                                  | Non_Prod_DB_Tmplt   | Database Instance |  |  |
|                                                                                                  | Host_Mon_Tmplt      | Host              |  |  |

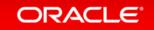

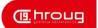

#### **Incident Rule Sets**

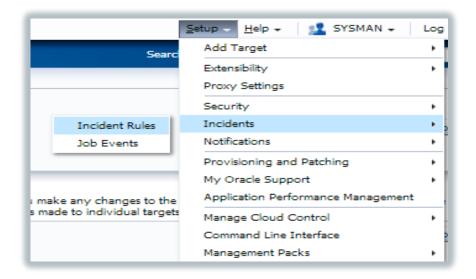

- Two Default Rule Sets
- "Create Like" for the Default Rules Sets
- Build out New Ones
- Disable the Defaults

| Name                                                 | Description                                                                                         | On  | Enterprise Rule Se | t Owner          | Enabled |
|------------------------------------------------------|----------------------------------------------------------------------------------------------------|-----|--------------------|------------------|---------|
| Incident management Ruleset for all targets <a>n</a> | System-generated Ruleset to create and manage incidents.                                            | 1   | w/                 | System Generated | No 🔔    |
| ▶ Event management Ruleset for Self Update <a>6</a>  | System-generated Ruleset for Self Update Events                                                     | 2   | ✓                  | System Generated | No 🔔    |
|                                                      | System-generated Ruleset to create and manage incidents.                                            | 3   | <                  | SYSMAN           | Yes     |
|                                                      | System-generated Ruleset for Self Update Events                                                     | 4   | <                  | SYSMAN           | Yes     |
| Non-Prod Incident Management Rule Set                | System-generated Ruleset to create and manage incidents for Non-Production Group. This has just bee | . 5 | <b>V</b>           | SYSMAN           | Yes     |

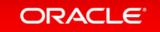

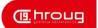

#### A Rule Set Can.....

- Be assigned to a Target, Target Type or a GROUP.
- Build out rule sets as complete as you need.

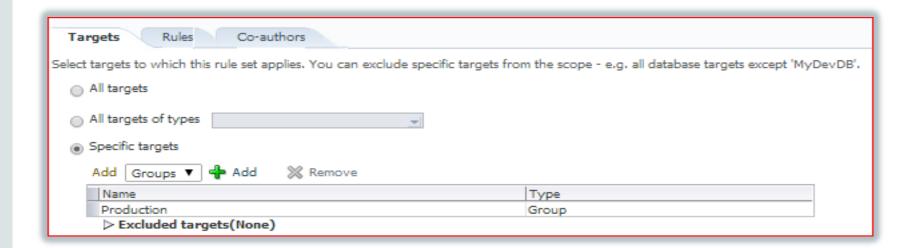

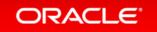

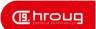

#### Rules

- Think about...
  - What is important to be ACTUALLY notified for?
  - What is TRULY mission critical?
  - What should be managed during the business day?
  - More notifications are NOT better notifications
  - No, NO WHITE NOISE- make every notification count.

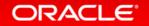

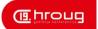

# Defining Rules for Efficiency

- From default rule, but have eliminated all categories but Availability and Capacity that are Critical.
- Email who is required to be notified AND
- Set the owner and the priority in the incident.

| Actions ▼ View ▼                           |                                                            |                                                                                                    |                                                                                                    |
|--------------------------------------------|------------------------------------------------------------|----------------------------------------------------------------------------------------------------|----------------------------------------------------------------------------------------------------|
| Name                                       | Description                                                | Applies To                                                                                                    | Action Summary                                                                                                    |
| Incident creation Rule for metric alerts.  | Rule to create incidents for critical metric alert events. | All Metric Alert events that match the following conditions:  • Severity is Critical  • Category In (Availability; Capacity) | <ul> <li>E-Mail ISDBA</li> <li>E-Mail Cc ENKITEC</li> <li>Create Incident</li> <li>Set Owner to SYSMAN;</li> <li>Set Priority to Very High;</li> </ul> |
| Auto-clear Rule for metric alerts older th | Rule to auto-clear metric alert events older than 7 days.  | All Metric Alert events                                                                                                    | If event has been open for 7 days  • Clear the event                                                                                                   |

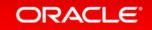

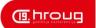

# The Rest of the Categories

- Created a second rule
  - Still severity has to be critical
  - Covers all categories removed from original rule.
  - No email notification- I want these to just create an incident.
  - Sets the owner and the priority automatically.

| Metric Alert Rule Categories NoEmail T | This rule is Critical Metric Alerts that no emails should be | All Metric Alert events that match the following conditions:  • Severity is Critical  • Category In (Business; Configuration; Diagnostics; Err | <ul> <li>Create Incident</li> <li>Set Owner to SYSMAN;</li> <li>Set Priority to Urgent;</li> <li>Clear the event</li> </ul> |
|----------------------------------------|--------------------------------------------------------------|----------------------------------------------------------------------------------------------------|----------------------------------------------------------------------------------------------------|
|----------------------------------------|--------------------------------------------------------------|----------------------------------------------------------------------------------------------------|----------------------------------------------------------------------------------------------------|

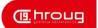

#### **Auto-Clear of Metric Rules**

- Update how long till auto-clear
- Remove notification- no, I don't want an email!

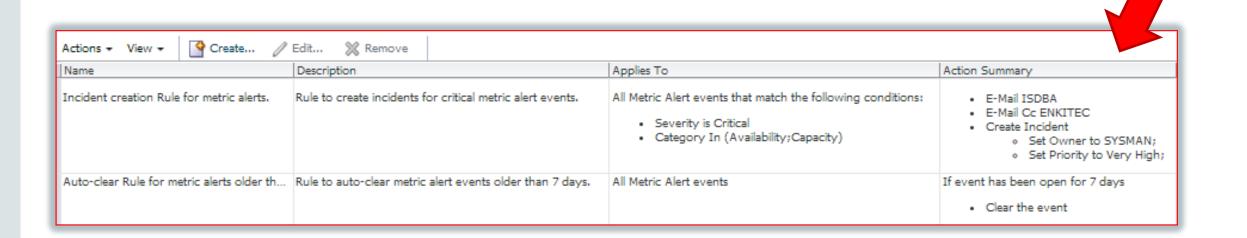

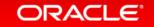

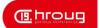

# What about Warnings??

- No, there aren't any rules set for warnings.
- I choose to use the incident manager to track warnings and pro-actively manage from it.
- Severity Warning, creates and incident, sets the owner to SYSMAN and priority to LOW.
- This is a PROFESSIONAL PREFERENCE.

| cident Creation Rule for Warnings Additional rule to maintain incidents for Warnings and gi All Metric Alert events that match the following conditions:  • Severity is Warning | <ul> <li>Create Incident</li> <li>Set Owner to SYSMAN;</li> <li>Set Priority to Low;</li> </ul> |
|----------------------------------------------------------------------------------------------------|-------------------------------------------------------------------------------------------------|
|----------------------------------------------------------------------------------------------------|-------------------------------------------------------------------------------------------------|

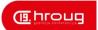

# When to Know to Change a Rule

- Notification does not provide value.
- Notification is triggered by a bug, isn't critical or can't be resolved by the one notified.
- Always retain the email notification to ensure you are editing the correct notification.
- Break down the rule to ensure that metrics grouped in one category are not mistakenly set to not notify.

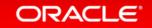

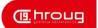

# Everything You Need....

```
Target type=Host
Target name=host.orcl.com
Categories=Capacity
Message=Disk Device sdd is 97.371% busy.
Severity=Critical
Event reported time=Feb 8, 2014 8:19:26 PM CST
Operating System=Linux
Platform=x86 64
Associated Incident Id=8193
Event Type=Metric Alert
Event name=DiskActivityiskActivitybusy
Metric Group=Disk Activity
Metric=Disk Device Busy (%)
Metric value=97.371
Key Value=sdd
Key Column 1=Disk Device
Rule Name=New Ruleset - Incident Management, Incident creation Rule for metric alerts.
Update Details:
Disk Device sdd is 97.371% busy.
Incident created by rule (Name = New Ruleset - Incident Management, Incident creation Rule for metric alerts.; Owner = SYSMAN).
```

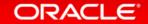

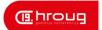

#### Edit the Rule from the Rule Set..

Incident created by rule (Name = New Ruleset - Incident Management, Incident creation Rule for metric alerts.;

Categories=Capacity
Message=Disk Device sdd is 97.371% busy.
Severity=Critical

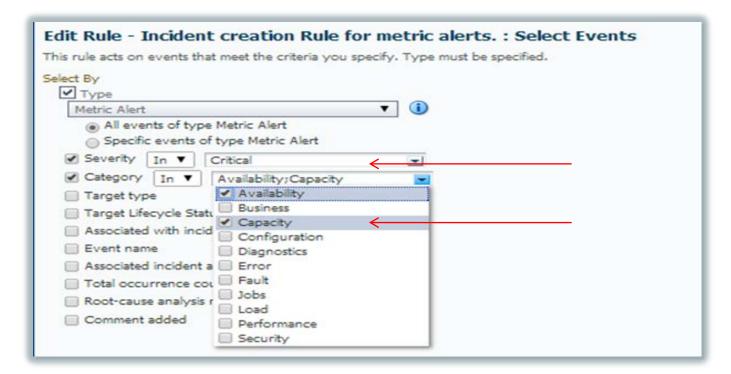

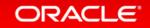

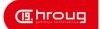

# Search the Target Type and Metric

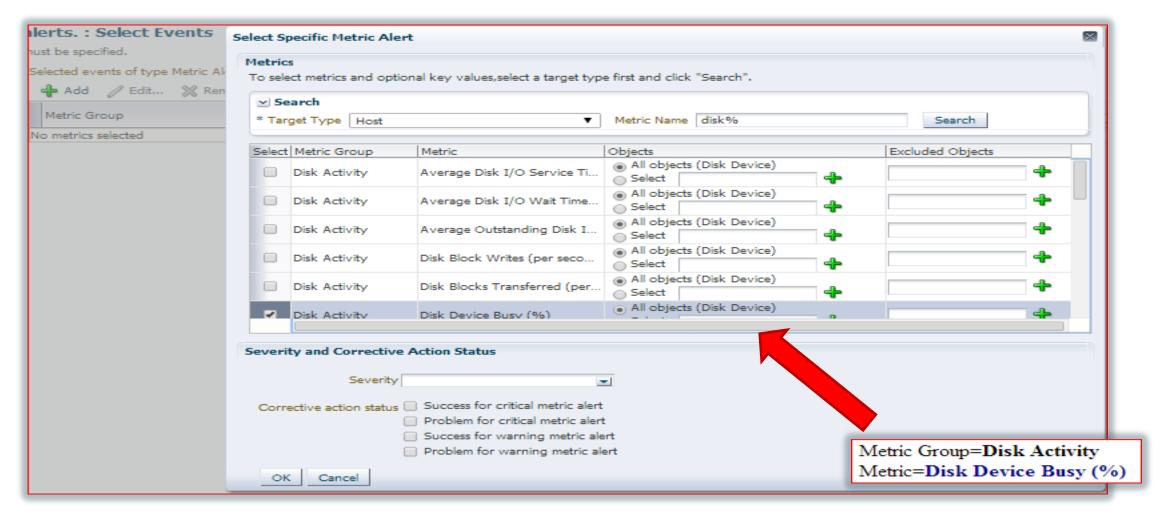

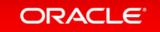

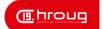

#### Add the Device to Exclusion List

Search and select objects Search Target type=Host Disk Device %ssd% Host %host% Target name=host.orcl.com Go Categories=Capacity Message=Disk Device sdd is 97.371% busy. Result Disk Device Host loop6 tore.com loop4 one.com dm-3 com loop4 re com sddd com sdby one.com Metric Group Metric Target Type Disk Activity Disk Device Busy (%) Host ОК Cancel Objects Corrective Action Status Target Type Severity Selected Excluded On Critical On Warning Critical Problem Host All objects ssd

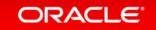

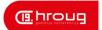

# Tips on Event Building

- Create New Rules and Break Down Categories
- Inspect Each Notification the Impacts Effective Alerting.

Recognize when a metric threshold vs. a rule set is the "culprit".

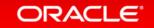

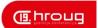

#### **Edit Actions**

- Choose if this should be done for all actions.
- Create Incident, automatically assign.
- Set a priority and even update information automatically in the incident.

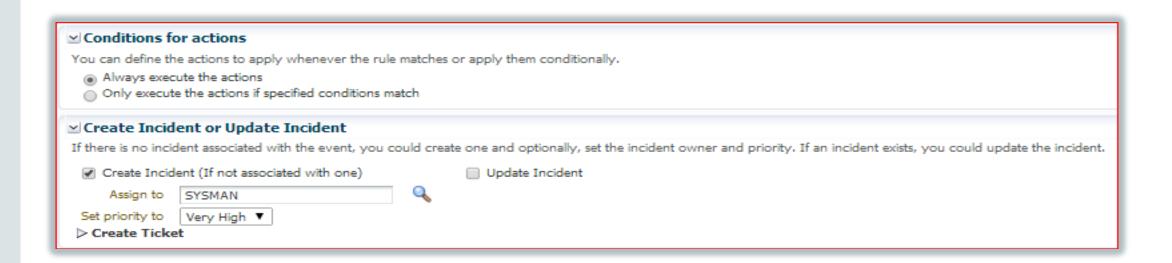

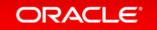

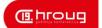

# Editing Actions, Cont.

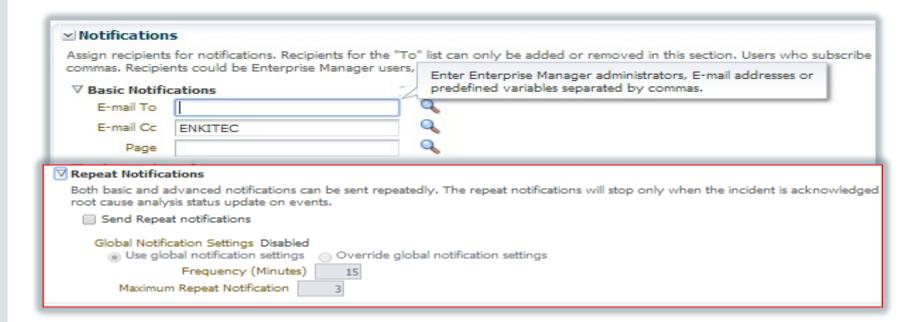

✓ Clear events

For most events, Enterprise Manager detects when the Manager to detect when the underlying issue is cleared.

☐ Clear permanently

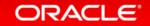

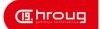

#### Review Rule and Rule Sets

#### Incident Rules - All Enterprise Rules A rule contains a set of automated actions to be taken on specific events, incidents or problems. For example, individual rules can respond to incoming or updated events, incidents, or problems, and then take actions such as sending e-mails, creating incidents, updating incidents, and creating tickets. You can enable or disable a rule using the actions menu. Rules are evaluated and applied in the order specified. You can change the order using the Reorder Rule action. Any changes made to the rules are not saved until the 'Save' button is clicked. Create... // Edit... X Remove Action Summary Enabled Last Updated On Last Updated By Туре Incident creation Rule for metric alerts. Rule to create incidents for critical metric alert events. All Metric Alert events that match the following conditions: Dec 6, 2013 10:46:48 A... SYSMAN Events E-Mail E-Mail Cc Severity is Critical Create Incident Category In (Availability; Capacity) Set Owner to SYSMAN; Set Priority to Very High; Auto-clear Rule for metric alerts older th... Rule to auto-clear metric alert events older than 7 days. All Metric Alert events If event has been open for 7 days Aug 20, 2013 6:08:06 P... SYSMAN Events · Clear the event Incident creation rule for compliance sco... System-generated rule to create incidents for complianc... All Compliance Standard Score Violation events that match. Create Incident Yes Aug 22, 2013 3:56:07 P... SYSMAN Events · Severity is Critical Auto clear Rule for job status change ter... System-generated Rule to auto clear job status change e... Specific Job Status Change events If event has been open for 7 days Aug 22, 2013 3:58:01 P... SYSMAN Events · Clear the event Out-of-box Incident creation rule for Se... Out-of-box Rule to create incidents for critical service le... All Service Level Agreement Alert events that match the foll. E-Mail Cc Sep 6, 2013 7:50:31 PM ... SYSMAN Events Create Incident Severity is Critical Set Owner to SYSMAN; Set Priority to High; · Clear the event Incident creation Rule for target unreach... Rule to create target availability incidents for agent and ... Specific Target Availability events that match the following . Sep 6, 2013 7:52:14 PM SYSMAN E-Mail Yes Events E-Mail Cc Target type In (Host; Agent) Create Incident Set Owner to SYSMAN; Set Priority to Very High; · Clear the event

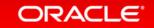

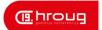

# Incident Management

- Critical Notifications are now ONLY for Mission Critical and Production Down
- The Incident Manager interface now can be utilized for review and management.

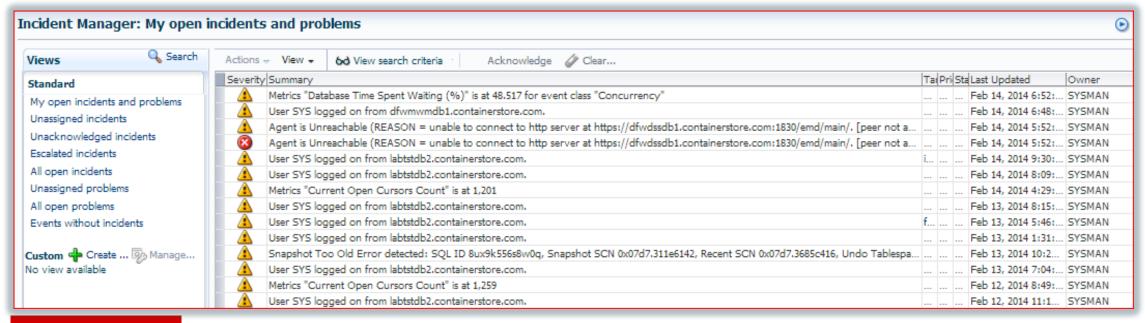

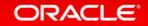

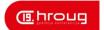

#### An Incident

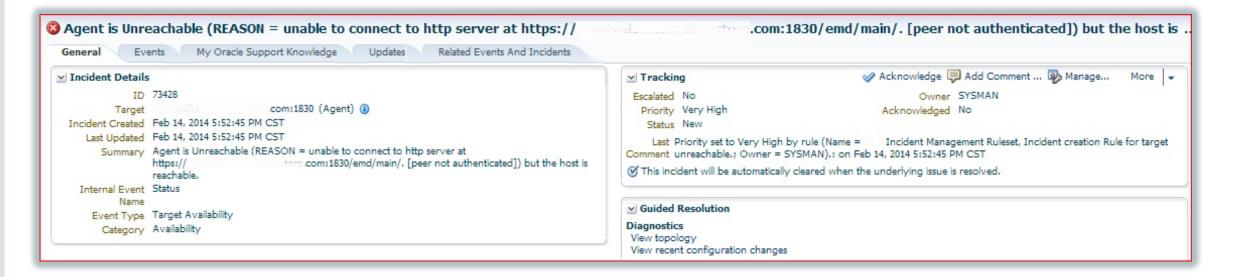

High Level Information regarding incident and links to details.

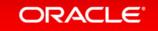

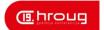

#### **Incident Events**

Steps covered in incident and escalation.

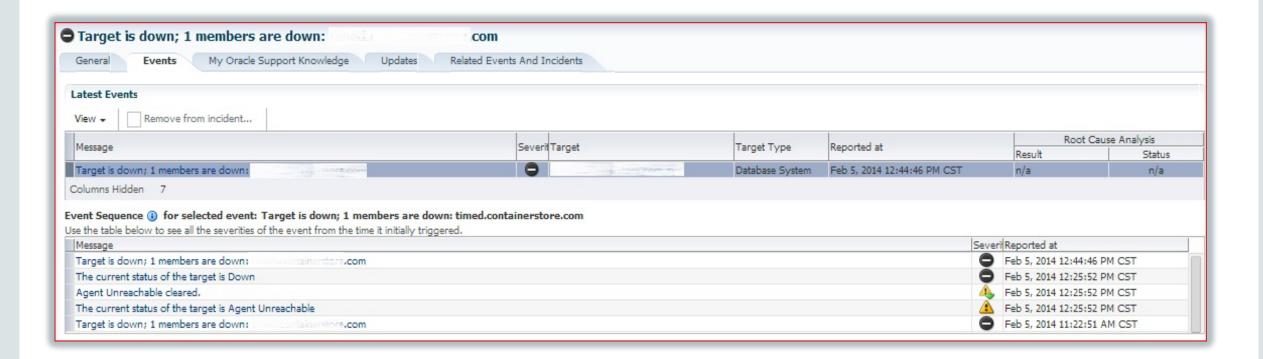

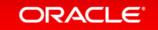

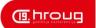

# **Incident Updates**

- Steps through the updates to the incident.
- If any notifications have been sent, this is where you look!

| General Events My Oracle Support Knowledge Updates Related Events And Incidents |                 |      |                                                                                                    |
|---------------------------------------------------------------------------------|-----------------|------|----------------------------------------------------------------------------------------------------|
| /iew →                                                                          |                 |      |                                                                                                    |
| Time                                                                            | Туре            | User | Message                                                                                                    |
| eb 5, 2014 11:                                                                  | 32: Rule update |      | Priority set to High by rule (Name = TCS Non-Prod Incident Management Rule Set, Incident creation Rule for target down.; Owner = SYSMAN). |
| Feb 5, 2014 11:                                                                 | 32: Rule update |      | Owner set to SYSMAN by rule (Name = TCS Non-Prod Incident Management Rule Set, Incident creation Rule for target down.; Owner = SYSMAN    |
| eb 5, 2014 11:                                                                  | 32: Rule update |      | Incident created by rule (Name = TCS Non-Prod Incident Management Rule Set, Incident creation Rule for target down.; Owner = SYSMAN).     |

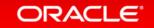

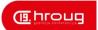

# **Editing Thresholds for Incidents**

• If Metrics Involved, Edit from Incident:

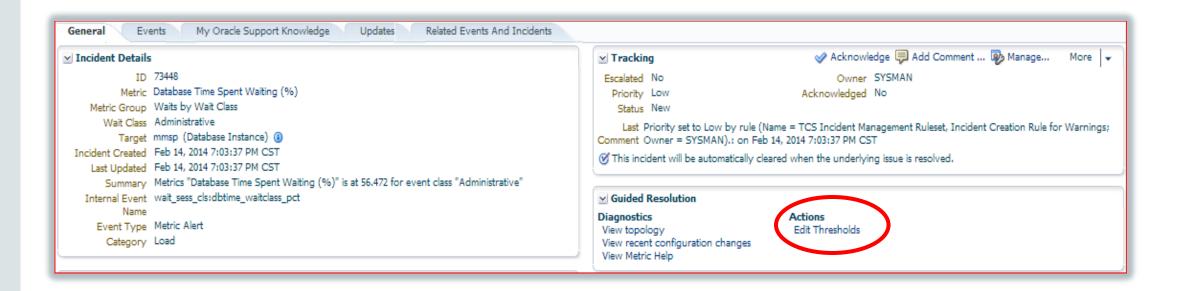

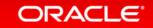

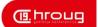

#### Set New Thresholds

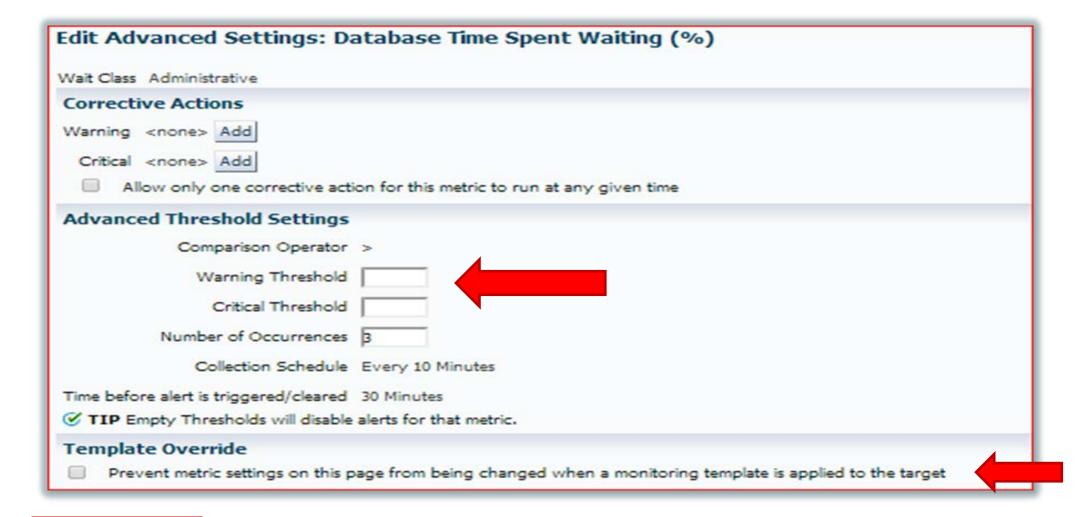

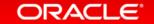

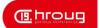

# Threshold Suggestions

# Threshold Suggestion This feature will help you to arrive at an ideal threshold value using the historical data. Specify threshold values high/low/average for the selected time period. Warning Threshold Critical Threshold View Data Last 7 days ▼ Go

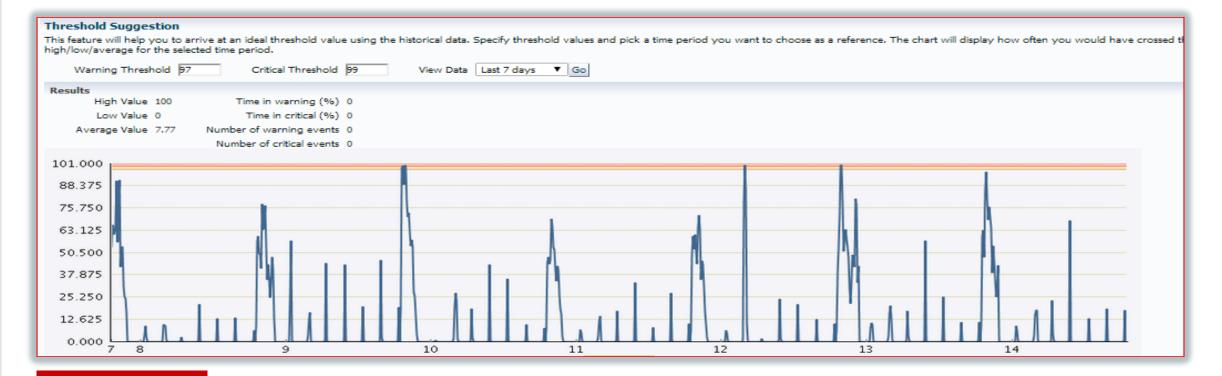

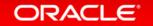

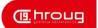

#### Set the New Metric Thresholds

- Suggestions Have Verified- no Guessing.
- Upped Number of Occurrences to Eliminate False Alerts
- Choose if Monitoring Templates Can Override.

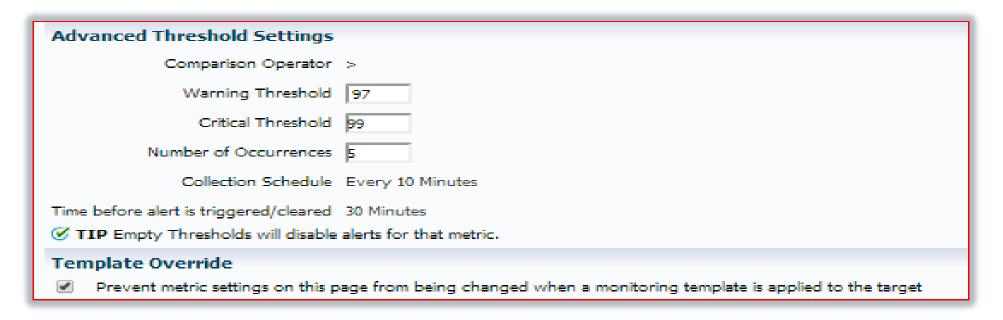

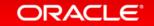

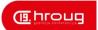

#### Groups and Admin Groups

- Groups ease management of targets, allowing assignment of tasks, monitoring and other features through a single alias for multiple targets.
- Groups are still supported, but limited vs. what Administration groups offer you. The one advantage is multiple group assignment of a single target.
- Administration groups set hierarchy and automate management by assigning monitoring templates, compliance standards, and cloud policies.

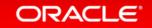

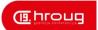

## Groups- Simple

- Creating Groups are like Creating Roles...
- Add targets to a group or more than one group at any time.
- Edit standard groups down the road.
- Groups can be used with rule sets to assign alerts to multi-level escalation in actions.

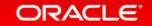

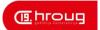

### Administration Groups- Complex

- Plan out first, including "Line of Business", "Lifecycle Status" and what types of databases exist in environment, (production, mission critical, staging, development, QA, etc.)
- Once created, most design elements of the Administration group are not open to edits.
- All hierarchy for each target is available in the "target properties".

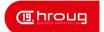

## Setting up Admin Groups

- Click on Targets, Groups OR Setup, Add Target, Administration Groups
- Create, Choose Administration Group

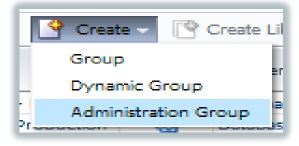

Have your design ready...

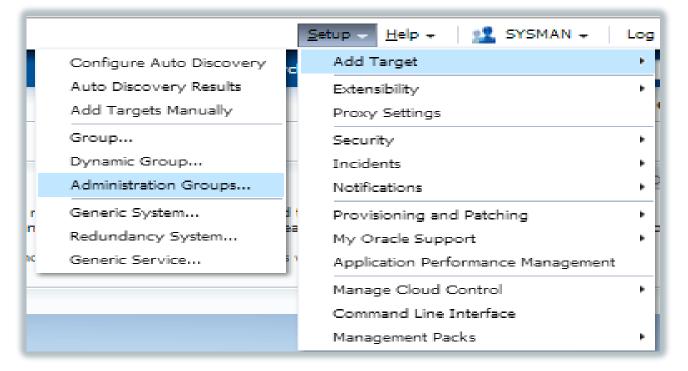

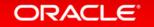

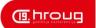

#### Creation a Hierarchy

- Start with Lifecycle Status
- Decide which to keep, edit, add, remove or merge.

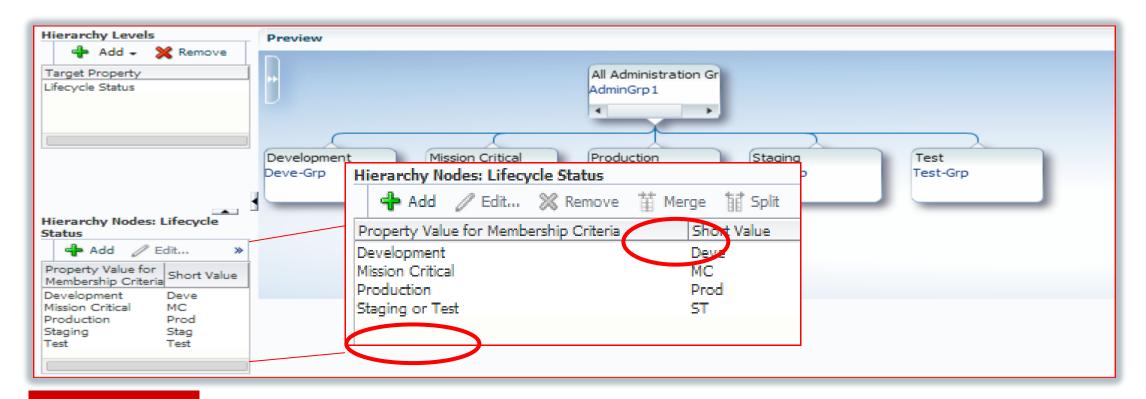

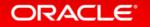

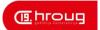

#### Create Your Line of Business

Click on "Add" in Hierarchy Levels, (again)

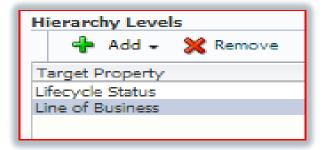

 Choose Line of Business, click on Add, separate by a comma all lines of business desired.

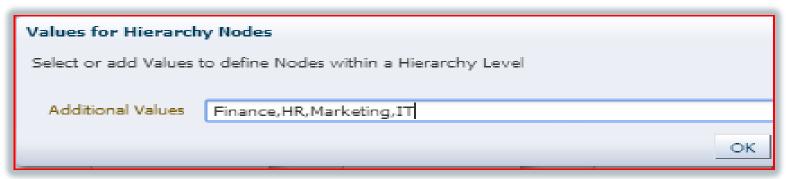

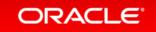

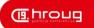

## Simple Hierarchy is now built

Development Hierarchy, (same for each Lifecycle status)

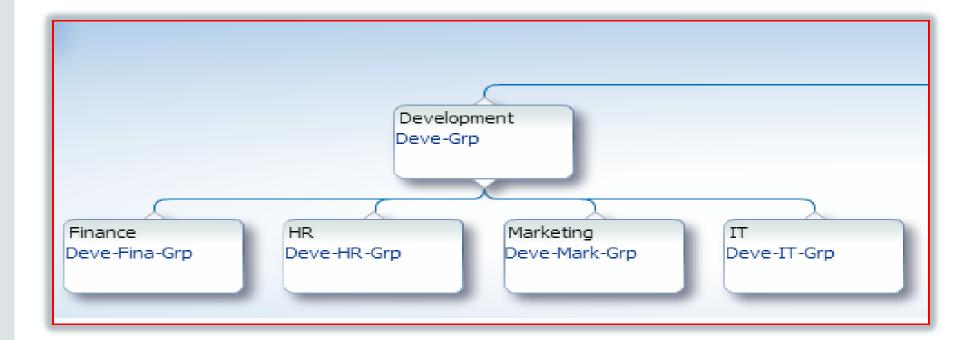

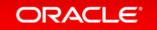

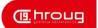

## Create Hierarchy

Click on Create, warning will appear-

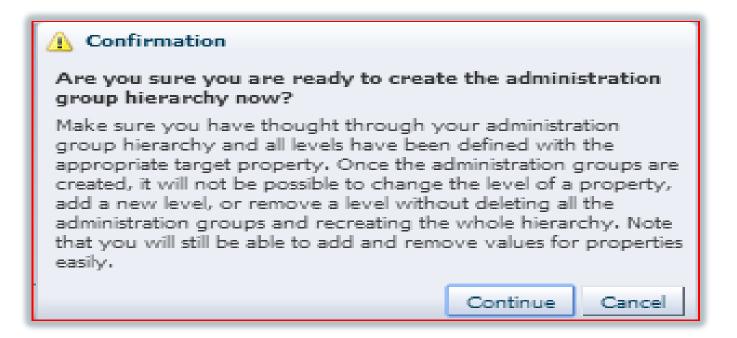

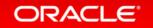

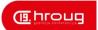

#### Monitoring Template (1)

#### Compliance Standard (0)

Cloud Policies (0)

- Monitoring Templates, (covered earlier), can be created as part of this step.
- Compliance and Cloud standards must be created in the appropriate framework in EM12c before being added to the Administration Group.

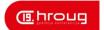

#### Create and Choose Existing

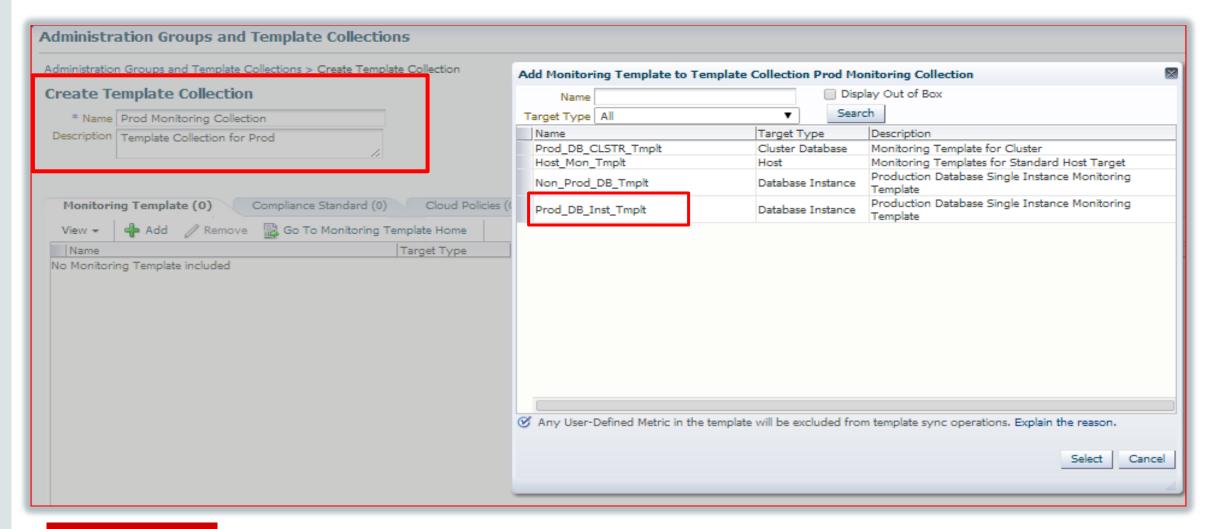

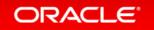

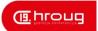

#### Create the Template Collections

Add all monitoring templates required of any life cycle.

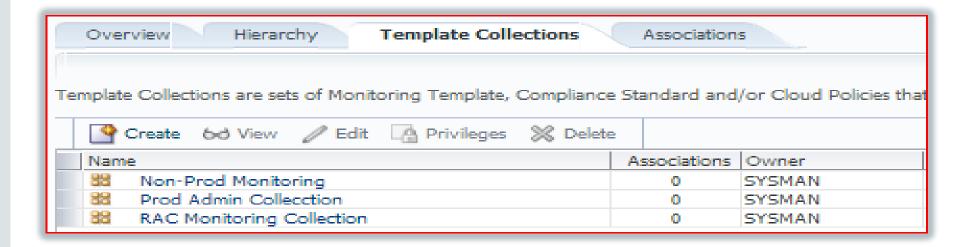

Note- No associations exist yet!

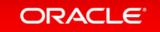

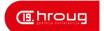

### Run Unassociated Target Report

Run Report to see what targets aren't associated with Admin Groups.

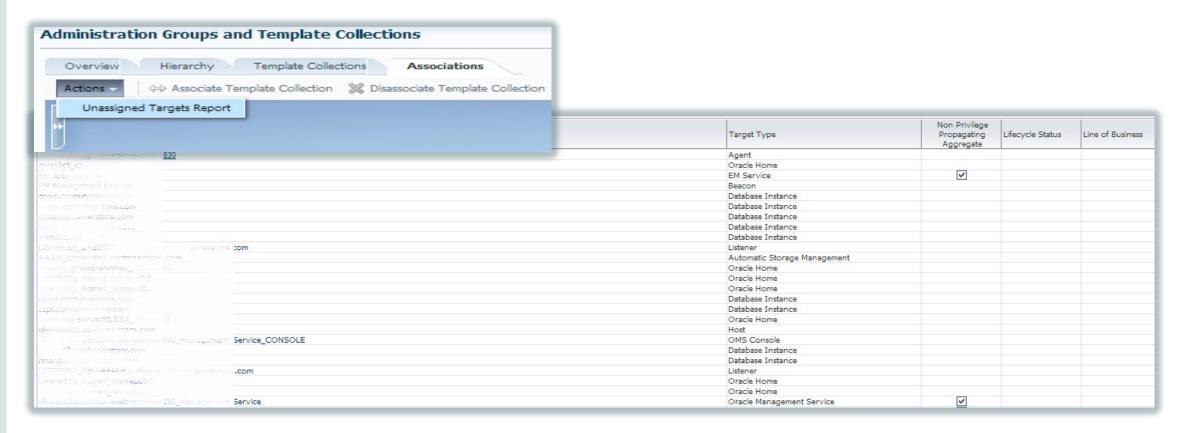

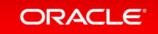

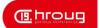

## Editing a Target

• Fill in all Pertinent Information

Administration Groups and Dynamic Groups are created using membership criteria specified using global target properties and values. A target joins a Dynamic Groups' criteria, subject to limitations.

Following is the list of property values used in the definition of Administration Groups Hierarchy.

Lifecycle Status: Development, Mission Critical, Production, Staging, Test

Line of Business: Finance, HR, IT, Marketing

| Name                        | Value                 |
|-----------------------------|-----------------------|
| Comment                     | EM12c and RMAN Server |
| Contact                     | DBA                   |
| Cost Center                 |                       |
| Customer Support Identifier |                       |
| Department                  | IΤ                    |
| Lifecycle Status            | Mission Critical ▼    |
| Line of Business            | LT .                  |
| Location                    | San Antonio, TX       |
| Operating System            | Linux                 |
| Platform                    | x86_64                |
| Target Version              | 12.1.0.2.0            |

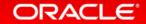

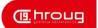

#### **Post Association**

- Associate Template Collection
- Continue with all Targets Till Complete.

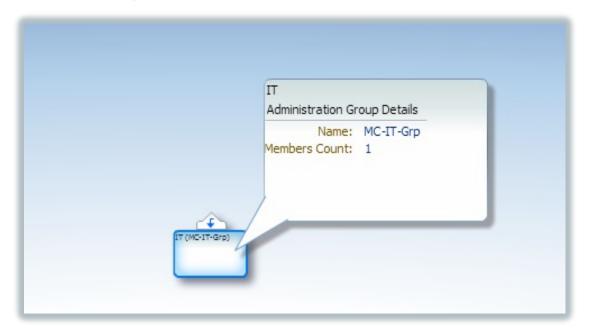

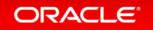

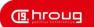

### **Dynamic Groups**

High Level Review

A dynamic group allows administrators to create a group of targets by specifying its membership
criteria instead of adding targets directly into the group. Membership criteria are based on target
properties such as Lifecycle Status, Line of Business, Target Type, etc. When multiple criteria are
defined for a dynamic group, a target must match all criteria before it is automatically added to the
dynamic group. An example of dynamic group criteria can be (Target Type = Database or Listener)
AND (Lifecycle Status = Production).

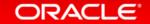

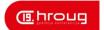

## Define the Membership Criteria

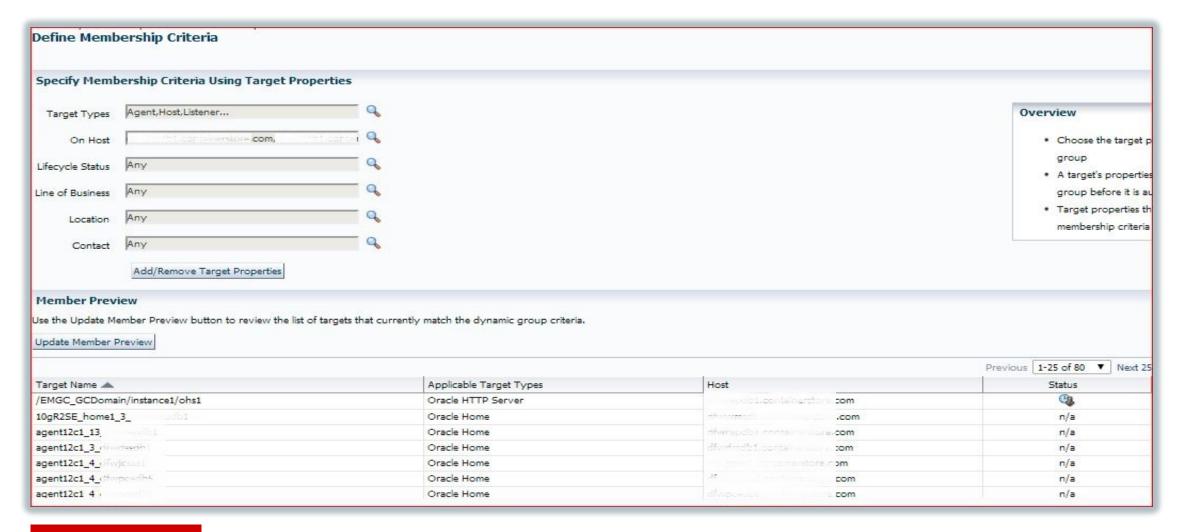

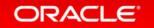

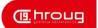

## Reviewing the Build

- The Membership can now easily build out from the criteria entered.
- Saves from having to build Admin Groups.

# Define Membership Criteria Specify the target properties that determine the group membership. All targets that match all criteria (logical AND) will automatically be added to the group Define Membership Criteria Target Property Property Value(s) Target Agent, Host, Listener, OMS and Repository, Oracle Database Exadata Storage Server System, Oracle Exadata Database Machine, Oracle Exadata Storage Server, Oracle Home. Oracle Home. Oracle High Availability Service. OMS Console. Oracle Database Service On Host dfwdssdl dfwposd dfwwms

#### Time Zone

The time zone you select here is used for scheduling operations such as jobs and blackouts on this group. The groups statistics charts will also use this time zone.

Time Zone (UTC-06:00) US Central Time (CST)

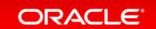

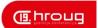

#### Charts

Use Default Charts to Begin

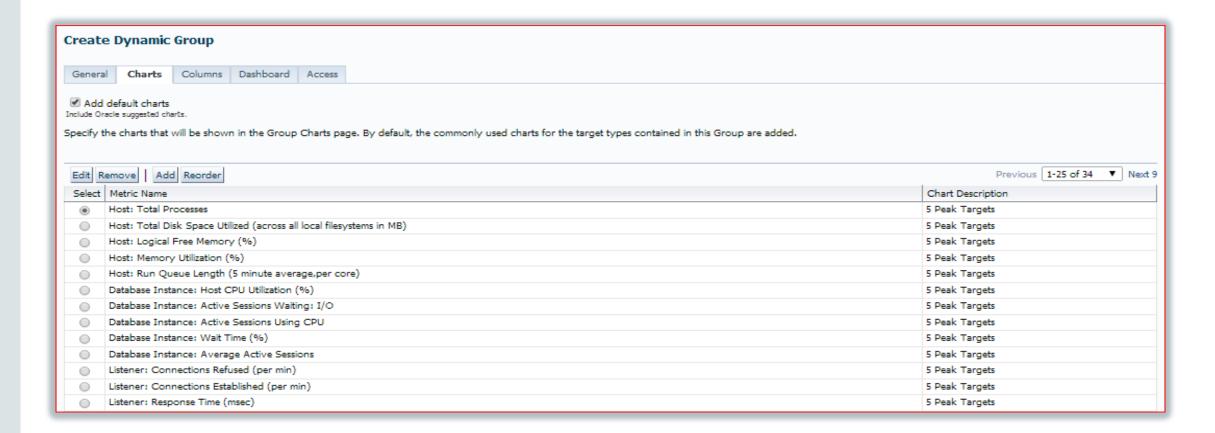

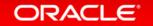

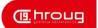

## Keep it Simple

Use Default for Charts, Columns, Dashboard

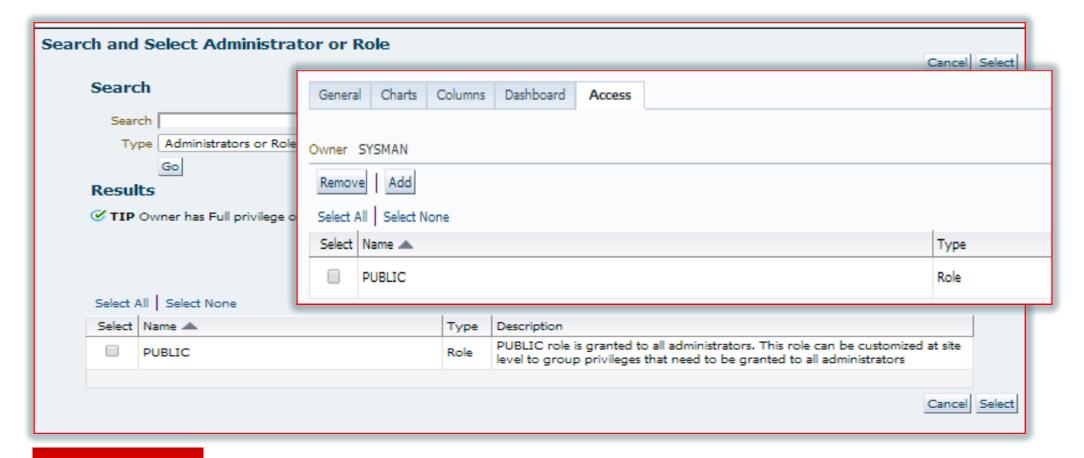

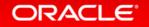

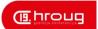

#### **Group Review**

- Dynamic Easier, Fluid
- Administration- more complex, but open to more errors.

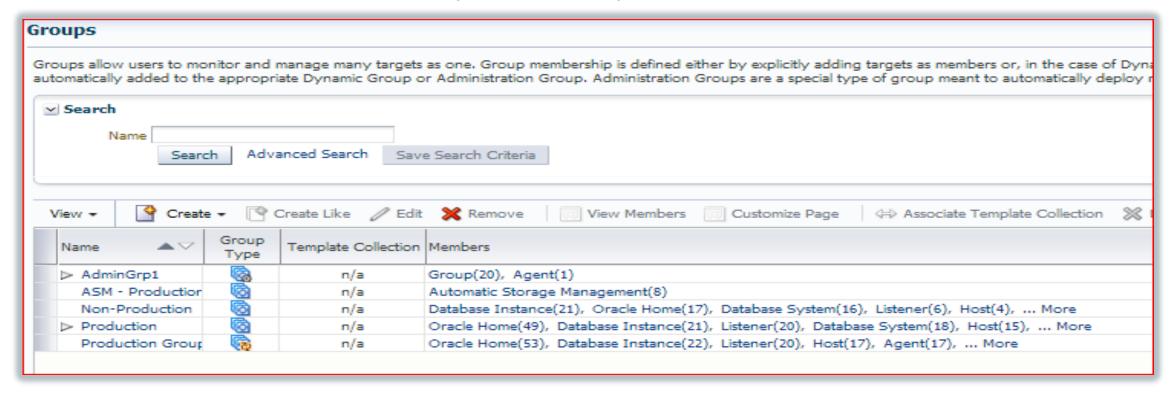

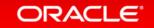

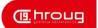

### Summary-How This Works Together

- Automate-
  - Monitoring Templates
  - Rule Sets
  - Dynamic Groups if you are not using Advanced Features
  - Administration Groups if you want automation, auto-discovery/monitoring

#### Efficiency

- Remove notifications that create "white noise".
- Update metric thresholds.
- Silence metrics that offer no value.

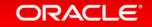

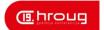

### Program Agenda with Highlight

- 1 A Little History Lesson
- <sup>2</sup> Framework
- 3 Everything as a Service
- 4 Database
- Just Plain Cool

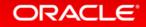

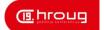

#### Just Plain Cool

**AWR Warehouse** 

The Future

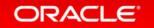

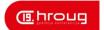

#### **AWR Warehouse**

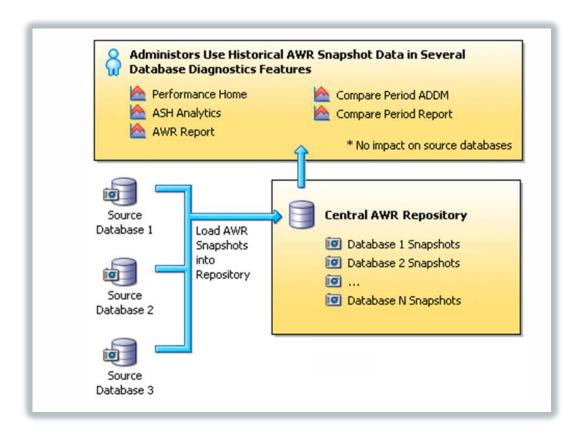

- Central warehouse configured for long term AWR data retention
- Historical and ongoing AWR snapshots collected from databases enabled for AWR warehouse
- ETL jobs moves snapshots from source databases into AWR warehouse
- Retention period configurable for weeks, months, years or forever (default)

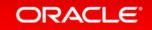

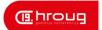

#### **AWR ETL Jobs**

Source Target

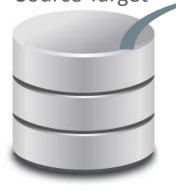

DBMS Job on Source Database to directory

Enterprise Manager

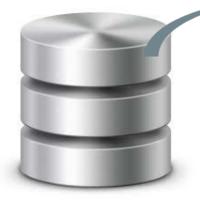

Job in EM Job Service that pulls file from Source Target and then pushes to AWR Warehouse Target Directory All data identified by DBID and with the EM, the Target\_GUID

**AWR Warehouse** 

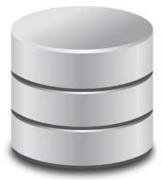

Final DBMS Job Inserts data into AWR Warehouse

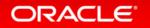

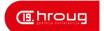

#### Warehouse Interface

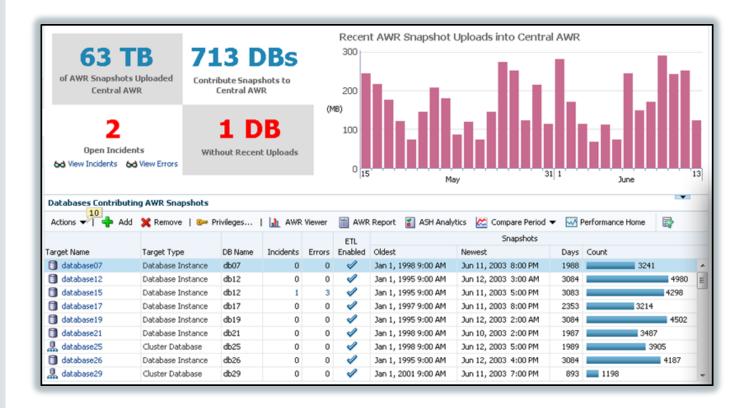

- Warehouse dashboard tracking ETL jobs
- All AWR features available on long term AWR data
  - Performance page
  - AWR report
  - ASH analytics
  - Compare Period ADDM
  - Compare Period Report
- Integrated seamlessly into EM UI
- Zero runtime overhead on source Production databases

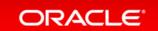

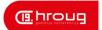

#### What Can I do with the AWR Warehouse?

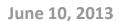

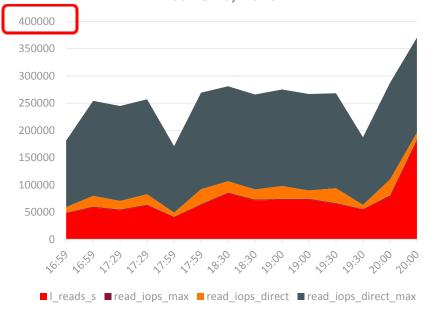

#### June 10, 2014

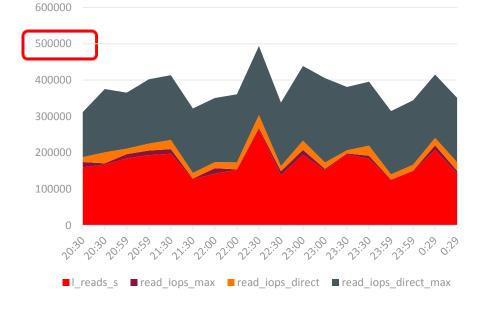

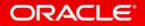

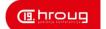

#### The Future

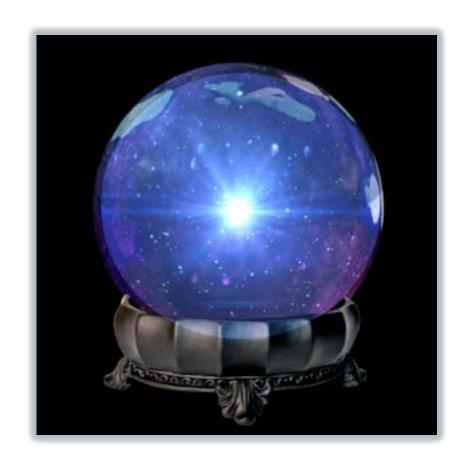

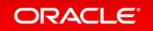

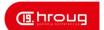

#### Connect with me via Social Media:

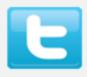

#### Twitter

http://twitter.com/dbakevlar

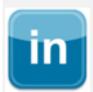

#### Linked In

http://linkedin.com/in/kellynpotvin

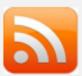

#### My blog

http://dbakevlar.com

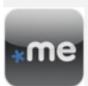

#### About Me

http://about.me/dbakevlar

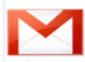

#### Email

dbakevlar@gmail.com

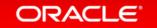

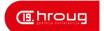

#### References

Enterprise Manager 9.2.0.2 Documentation: 10, 2002 <a href="http://docs.oracle.com/cd/B10501\_01/em.920/a96673.pdf">http://docs.oracle.com/cd/B10501\_01/em.920/a96673.pdf</a>

Enterprise Manager 10.2.0.5 Documentation, 01/2011: <a href="http://docs.oracle.com/cd/B16240\_01/doc/install.102/e10953.pdf">http://docs.oracle.com/cd/B16240\_01/doc/install.102/e10953.pdf</a>

Enterprise Manager 11.2.0.1 Documentation, 05/2011: <a href="http://docs.oracle.com/cd/E11857\_01/em.111/e11982.pdf">http://docs.oracle.com/cd/E11857\_01/em.111/e11982.pdf</a>

Enterprise Manager 12.1.0.4 Documentation, 06/2014: <a href="http://docs.oracle.com/cd/E24628\_01/install.121/e22624.pdf">http://docs.oracle.com/cd/E24628\_01/install.121/e22624.pdf</a>

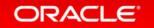

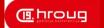

## ORACLE®

# ORACLE®